# 从HostScan升级到Windows上的安全防火墙状态

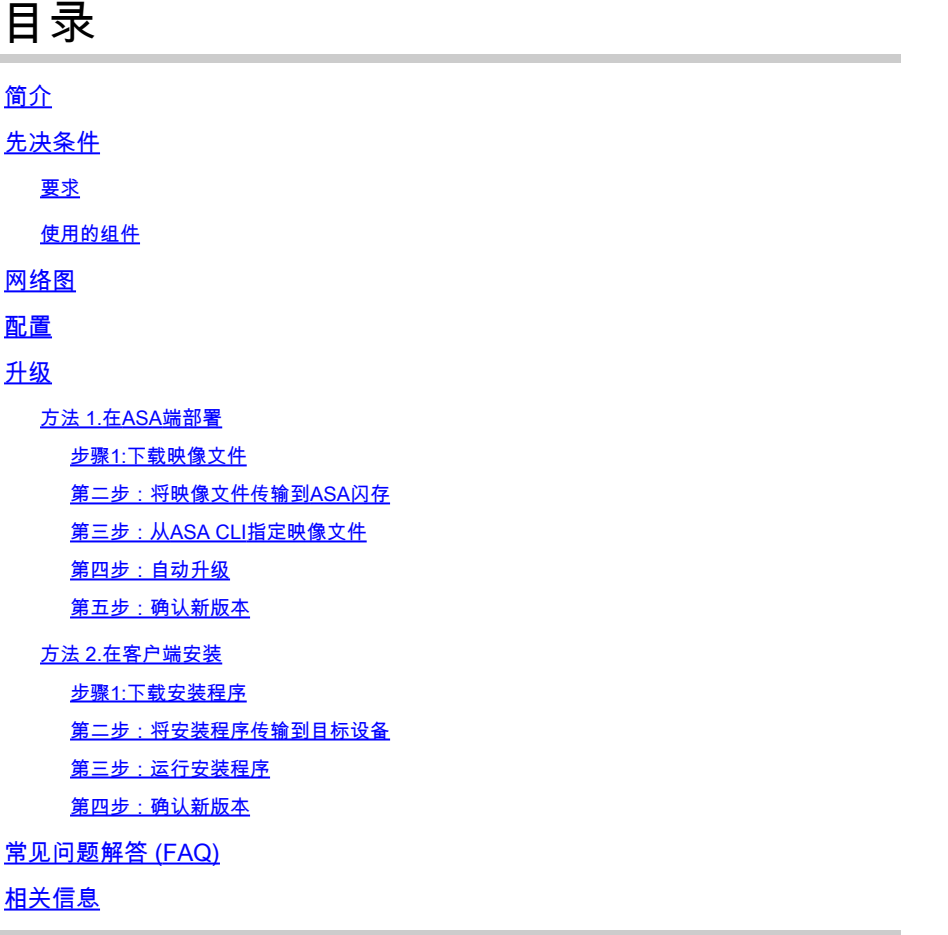

# 简介

本文档介绍在Windows上从HostScan升级到Secure Firewall Posture (以前称为HostScan)的过 程。

## 先决条件

#### 要求

Cisco 建议您了解以下主题:

• Cisco Anyconnect和Hostscan的配置

使用的组件

本文档中的信息基于以下软件和硬件版本:

- 思科自适应安全虚拟设备9.18 (4)
- 思科自适应安全设备管理器7.20 (1)
- 思科 AnyConnect 安全移动客户端 4.10.07073
- AnyConnect HostScan 4.10.07073
- 思科安全客户端5.1.2.42
- 安全防火墙状态5.1.2.42

本文档中的信息都是基于特定实验室环境中的设备编写的。本文档中使用的所有设备最初均采用原 始(默认)配置。如果您的网络处于活动状态,请确保您了解所有命令的潜在影响。

#### 网络图

下图显示本文档示例中使用的拓扑。

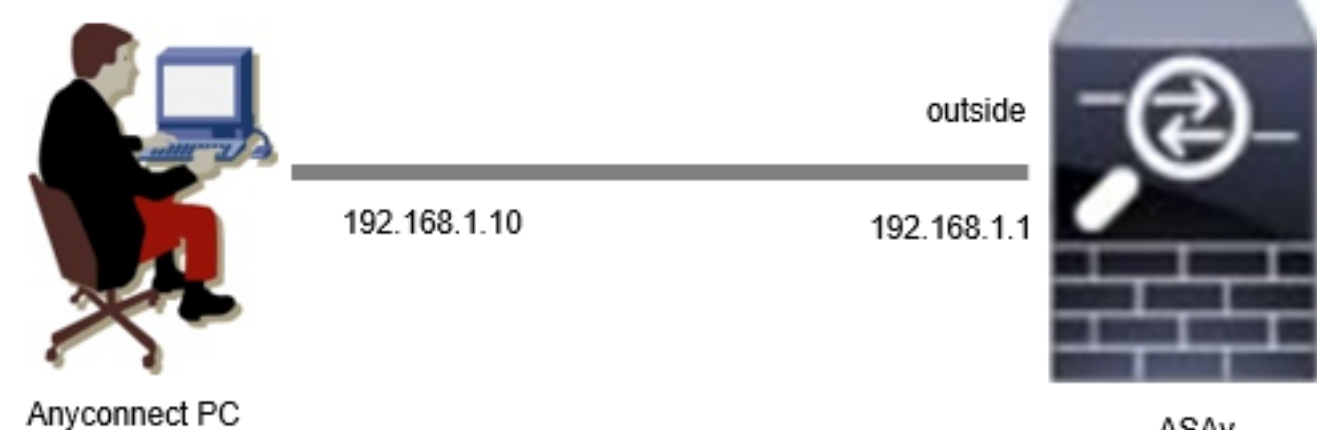

网络图

### 配置

hostscan enable

这是ASA CLI中的最低配置。

tunnel-group dap\_test\_tg type remote-access tunnel-group dap\_test\_tg general-attributes default-group-policy dap\_test\_gp tunnel-group dap\_test\_tg webvpn-attributes group-alias dap\_test enable group-policy dap\_test\_gp internal group-policy dap\_test\_gp attributes vpn-tunnel-protocol ssl-client address-pools value ac\_pool webvpn anyconnect keep-installer installed always-on-vpn profile-setting ip local pool ac\_pool 172.16.1.11-172.16.1.20 mask 255.255.255.0 webvpn enable outside

hostscan image disk0:/hostscan\_4.10.07073-k9.pkg

ASAv

anyconnect image disk0:/anyconnect-win-4.10.07073-webdeploy-k9.pkg 1 anyconnect enable tunnel-group-list enable

# 升级

本文档提供了如何从AnyConnect HostScan版本4.10.07073升级到安全防火墙安全评估版本 5.1.2.42以及结合思科安全客户端(以前称为Cisco AnyConnect安全移动客户端)的示例。

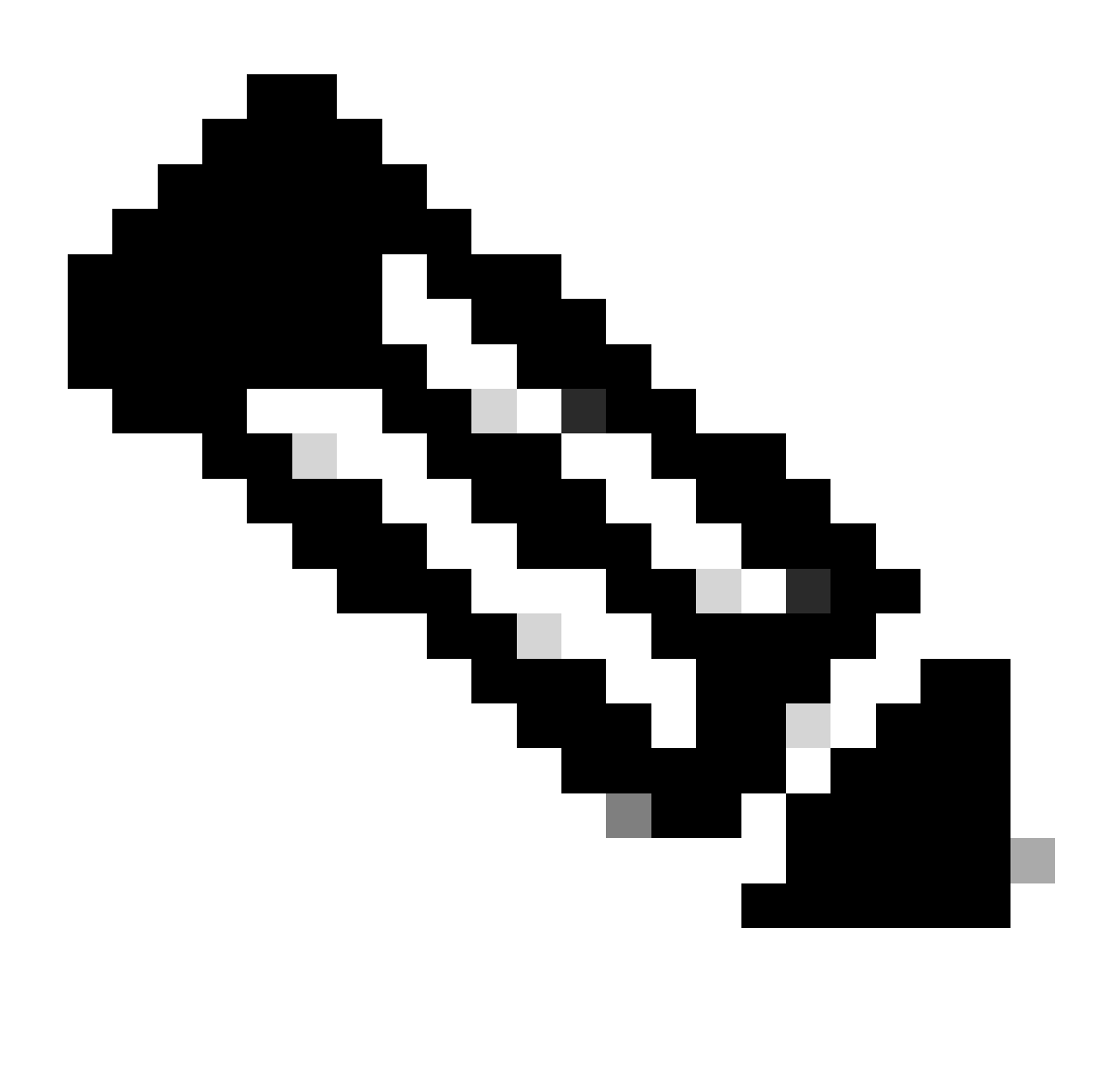

注意:思科建议您运行最新版本的安全防火墙状态(与思科安全客户端版本相同)。

方法 1.在ASA端部署

步骤1:下载映像文件

从<u>[软件下载](https://software.cisco.com/download/home/286330811/type/282364313/release/5.1.2.42)</u>下载Cisco安全客户端和Secure Firewall安全状态的映像文件。

- Cisco安全客户端: cisco-secure-client-win-5.1.2.42-webdeploy-k9.pkg
- 安全防火墙状态:secure-firewall-posture-5.1.2.42-k9.pkg

第二步:将映像文件传输到ASA闪存

在本示例中,使用ASA CLI将映像文件从HTTP服务器传输到ASA闪存。

copy http://1.x.x.x/cisco-secure-client-win-5.1.2.42-webdeploy-k9.pkg flash:/ copy http://1.x.x.x/secure-firewall-posture-5.1.2.42-k9.pkg flash:/

ciscoasa# show flash: | in secure 139 117011512 Mar 26 2024 08:08:56 cisco-secure-client-win-5.1.2.42-webdeploy-k9.pkg 140 92993311 Mar 26 2024 08:14:16 secure-firewall-posture-5.1.2.42-k9.pkg

#### 第三步 · 从ASA CLI指定映像文件

指定用于ASA CLI上的Cisco Secure Client连接的新映像文件。

ciscoasa(config)# webvpn ciscoasa(config-webvpn)# hostscan image disk0:/secure-firewall-posture-5.1.2.42-k9.pkg ciscoasa(config-webvpn)# anyconnect image disk0:/cisco-secure-client-win-5.1.2.42-webdeploy-k9.pkg

第四步:自动升级

思科安全客户端和安全防火墙状态都可以在客户端下次连接时自动更新。

Secure Firewall Posture模块会自动升级,如图所示。

Cisco Secure Client - Downloader

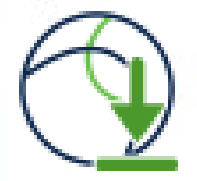

The Cisco Secure Client - Downloader is installing Cisco Secure Client - Secure Firewall Posture 5.1.2.42. Please wait...

自动升级

第五步 : 确认新版本

#### 确认思科安全客户端和安全防火墙状态已成功升级,如图所示。

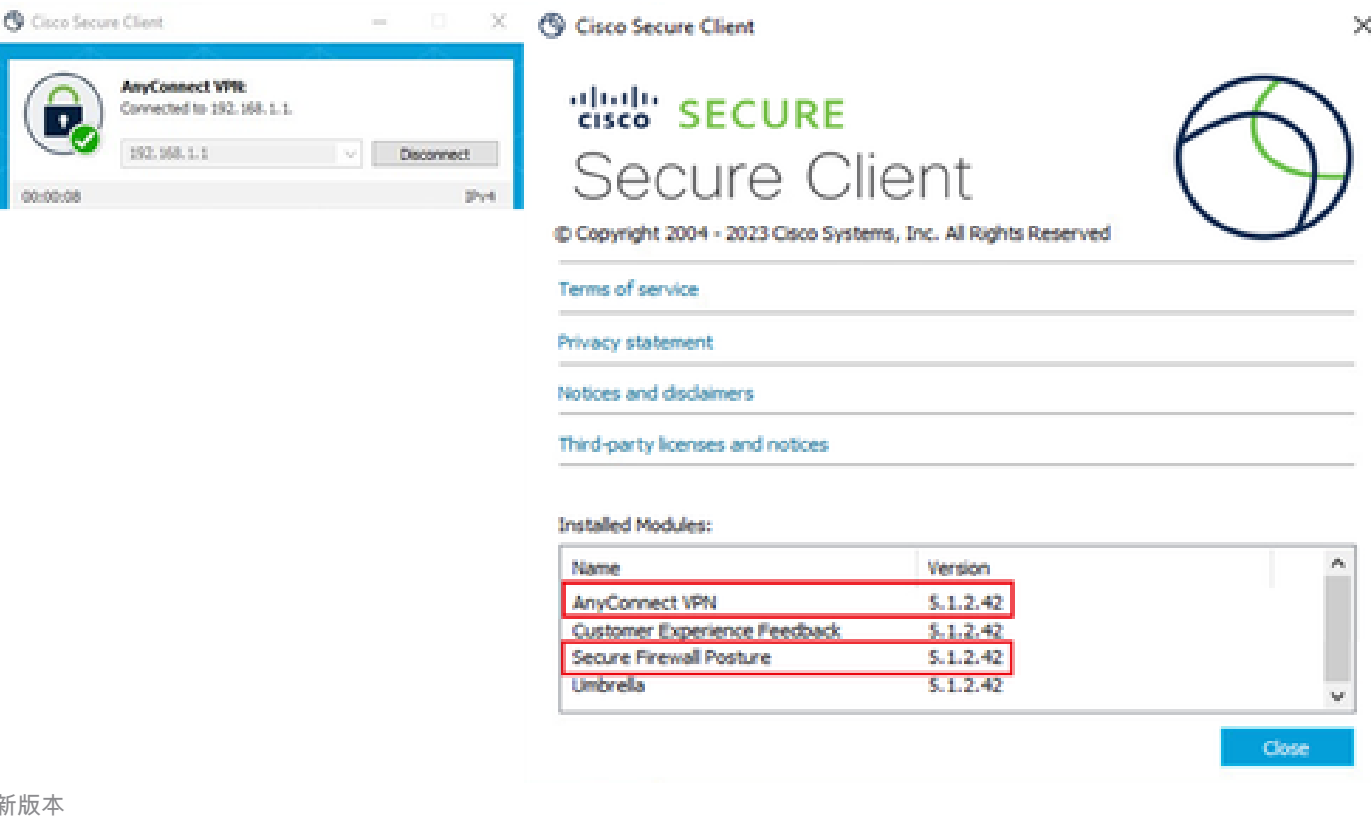

新版本

#### 方法 2.在客户端安装

步骤1:下载安装程序

#### 从<u>[软件下载](https://software.cisco.com/download/home/286330811/type/282364313/release/5.1.2.42)</u>下载安装程序。

• cisco-secure-client-win-5.1.2.42-predeploy-k9.zip

#### 第二步:将安装程序传输到目标设备

使用FTP(文件传输协议)、USB驱动器或其他方法将下载的安装程序传输到目标设备。

#### 第三步:运行安装程序

在目标设备上,解压压缩文件并运行Setup.exe。

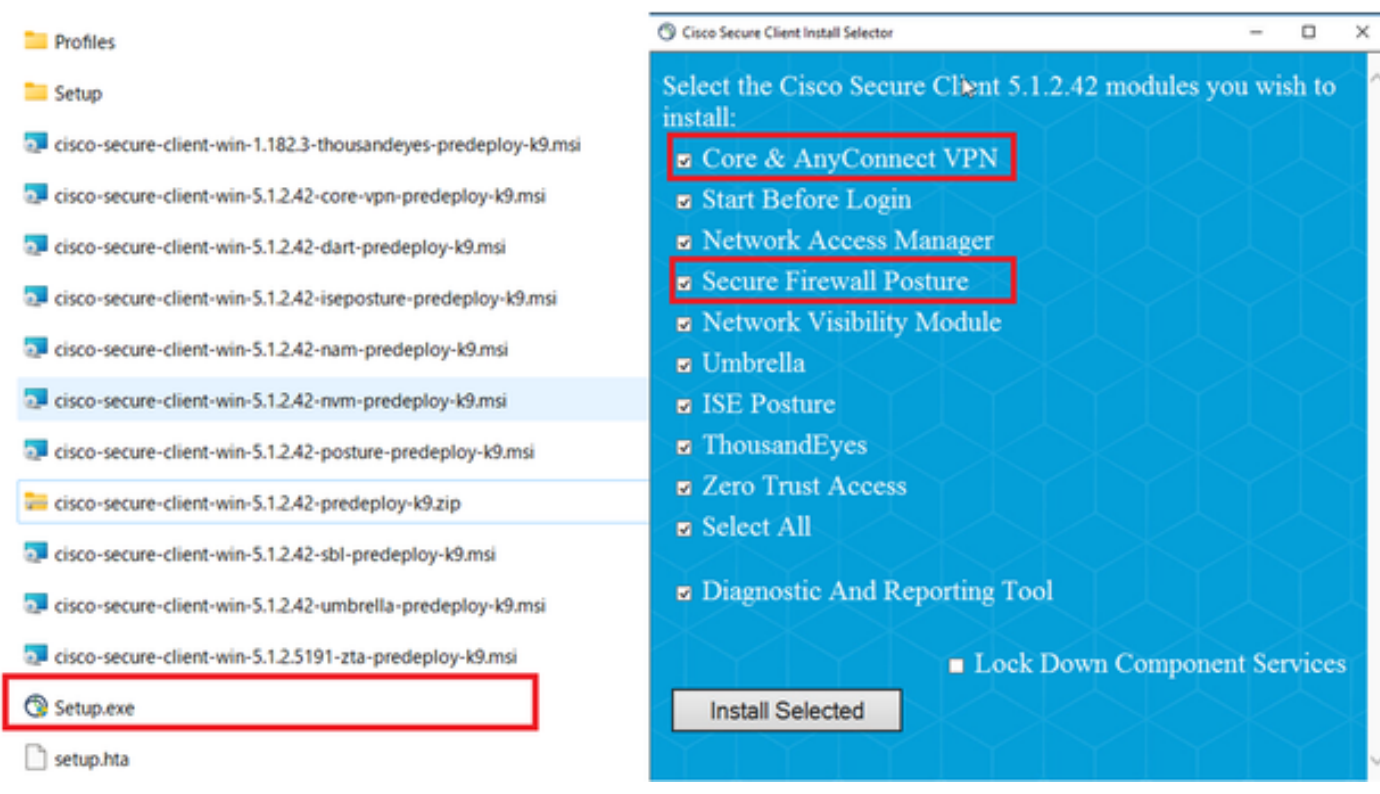

运行安装程序

第四步:确认新版本

确认思科安全客户端和安全防火墙状态已成功升级,如图所示。

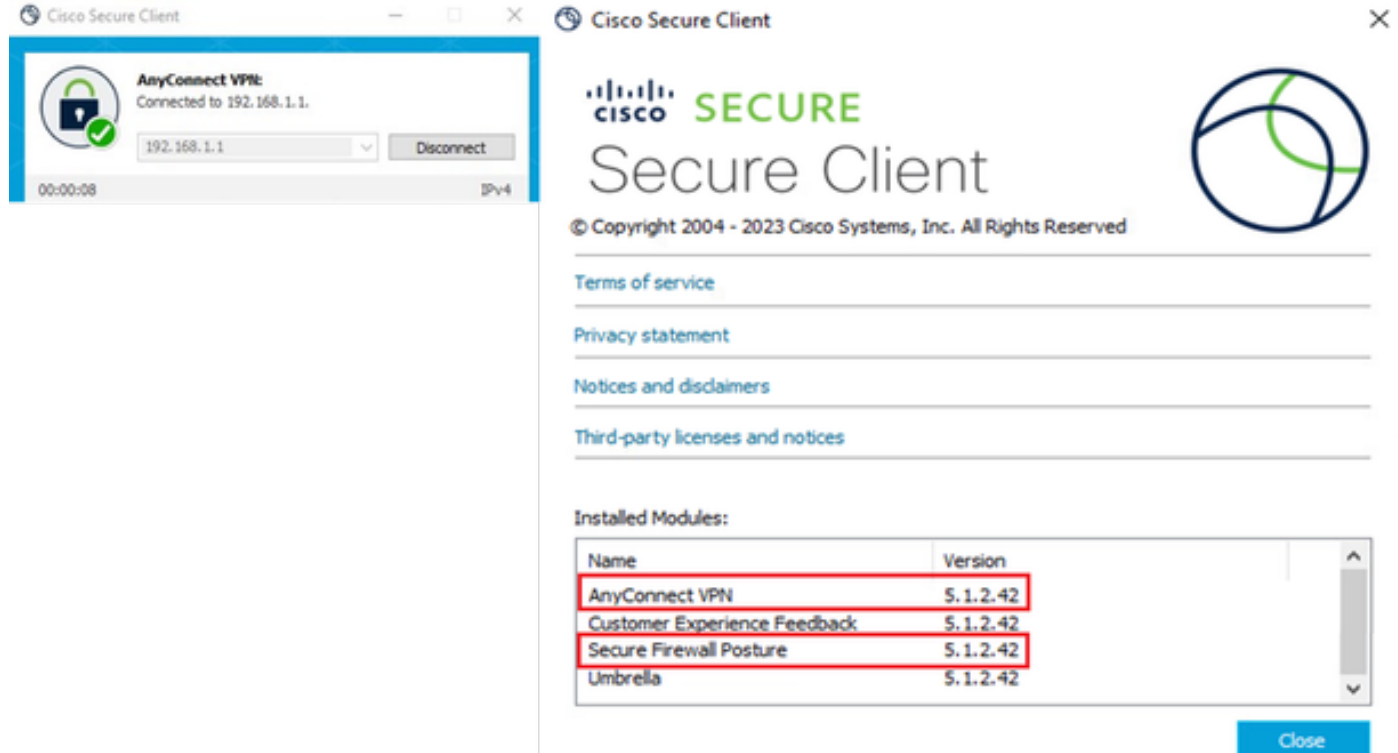

新版本

常见问题解答 (FAQ)

问:如果ASA端指定的安全防火墙状态(以前称为HostScan)的版本比终端上安装的版本旧,它仍 然可以正常运行吗?

答:是。这是使用DAP(<u>[场景3](https://www.cisco.com/c/en/us/support/docs/security/anyconnect-secure-mobility-client-v4x/221627-deploy-asa-dap-to-identify-mac-address-f.html)</u>)将HostScan版本4.10.07073升级到特定终端上的安全防火墙安全评 估版本5.1.2.42之后的操作验证的示例。HostScan 4.10.07073中配置[了多个DAP\(操作:继续\)](https://www.cisco.com/c/en/us/support/docs/security/anyconnect-secure-mobility-client-v4x/221627-deploy-asa-dap-to-identify-mac-address-f.html)。

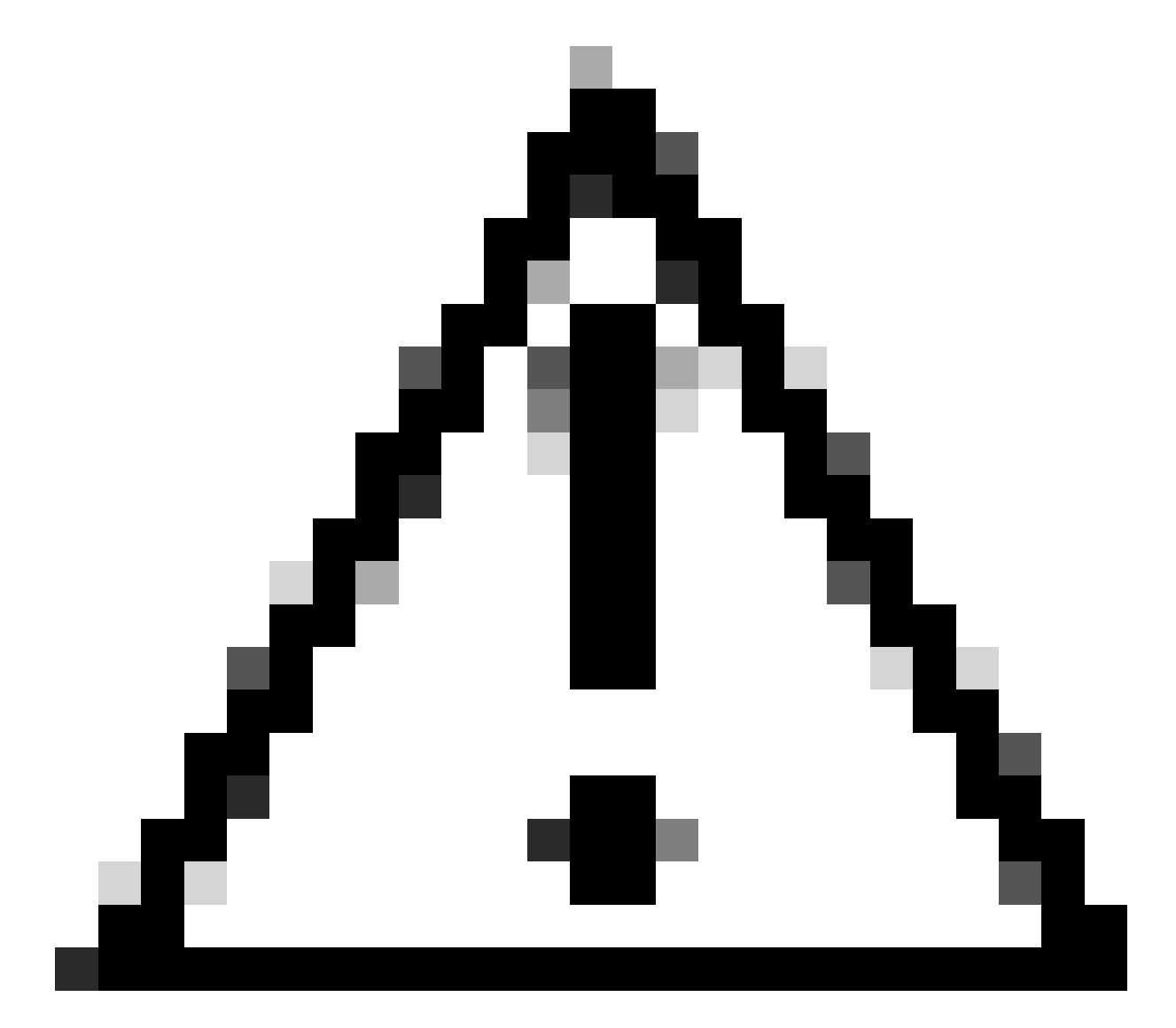

警告:行为可能取决于安全防火墙状态/思科安全客户端的版本,因此请确保检查每个版本 的最新版本说明。

在ASA端配置的映像版本:

webvpn hostscan image disk0:/hostscan\_4.10.07073-k9.pkg anyconnect image disk0:/anyconnect-win-4.10.07073-webdeploy-k9.pkg © Cisco Secure Client

# : kisses' SECURE Secure Client

Copyright 2004 - 2023 Cisco Systems, Inc. All Rights Reserved

#### Terms of service

Privacy statement

Notices and disclaimers

Third-party licenses and notices

#### **Installed Modules:**

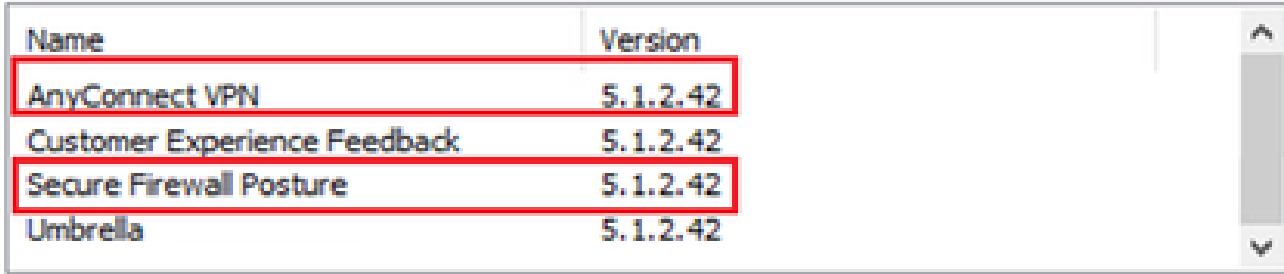

 $\times$ 

Close

设备上的映像版本

Cisco安全客户端连接示例:

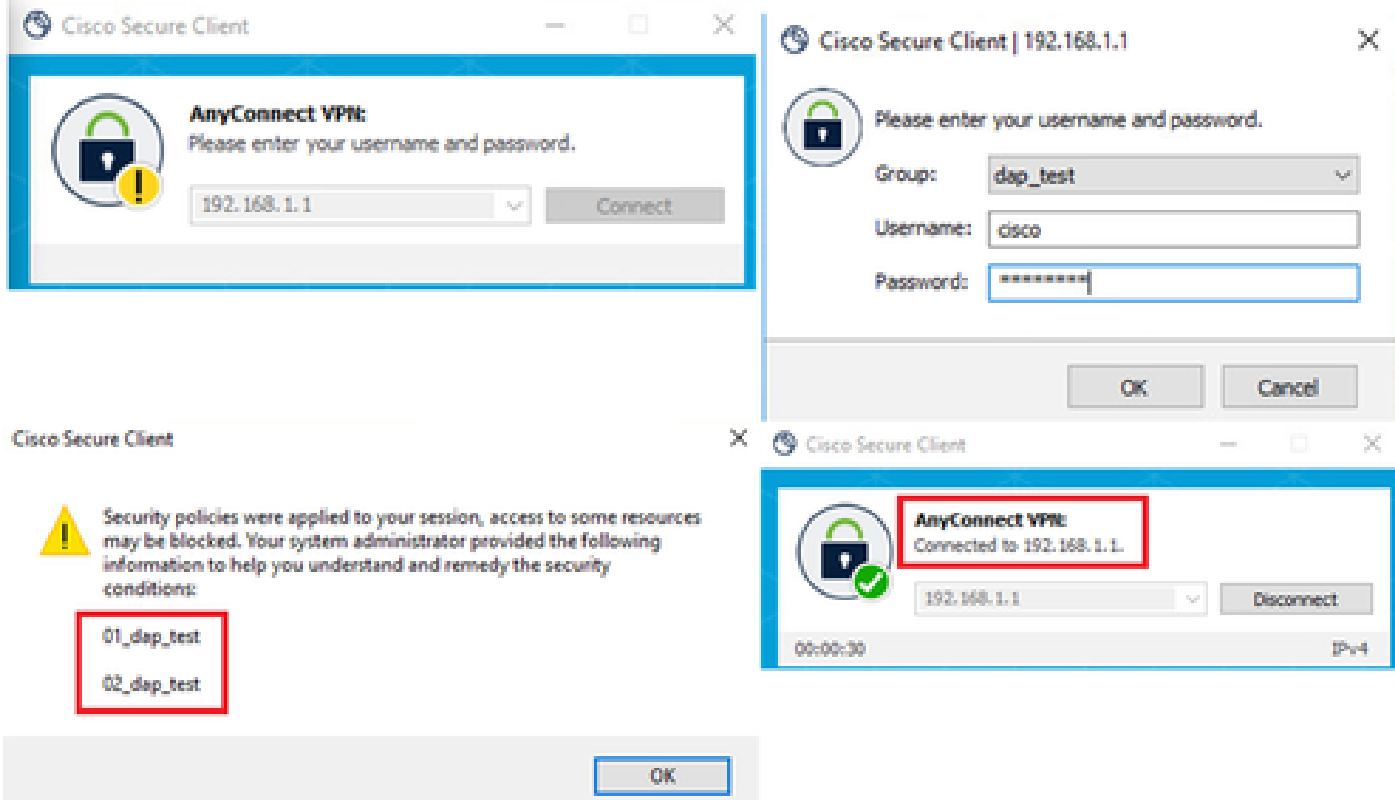

思科安全客户端连接

- 问:Cisco Secure Client 5.x能否与HostScan 4.x结合使用?
- 答:否。不支持Cisco Secure Client 5.x和HostScan 4.x的组合。
- 问:从HostScan 4.x升级到Secure Firewall Posture 5.x时,是否只能在某些设备上升级?
- 答:是。您可以使用上述方法2升级特定设备。

# 相关信息

• [思科技术支持和下载](https://www.cisco.com/c/en/us/support/index.html?referring_site=bodynav)

#### 关于此翻译

思科采用人工翻译与机器翻译相结合的方式将此文档翻译成不同语言,希望全球的用户都能通过各 自的语言得到支持性的内容。

请注意:即使是最好的机器翻译,其准确度也不及专业翻译人员的水平。

Cisco Systems, Inc. 对于翻译的准确性不承担任何责任,并建议您总是参考英文原始文档(已提供 链接)。